# **Comprender y solucionar problemas de intervalos de datos de 3 minutos que faltan en el rastreo de mensajes SMA**

## **Contenido**

## **Introducción**

Este documento describe el motivo y cómo resolver problemas de datos de rastreo de mensajes perdidos con intervalos de datos de rango de 3 minutos en SMA.

### **Requirements**

Conocimiento de estos temas:

- Dispositivo de administración de seguridad de Cisco (SMA)
- Dispositivo de seguridad Cisco Email Security Appliance (ESA)
- Rastreo de mensajes centralizado

### **Componentes Utilizados**

La información que contiene este documento se creó a partir de los dispositivos en un ambiente de laboratorio específico. Todos los dispositivos que se utilizan en este documento se pusieron en funcionamiento con una configuración verificada (predeterminada). Si tiene una red en vivo, asegúrese de entender el posible impacto de cualquier comando.

## **Problema**

El SMA detecta muchos intervalos de datos de 3 minutos que faltan en los dispositivos ESA.

#### **Message Tracking Data Availability**

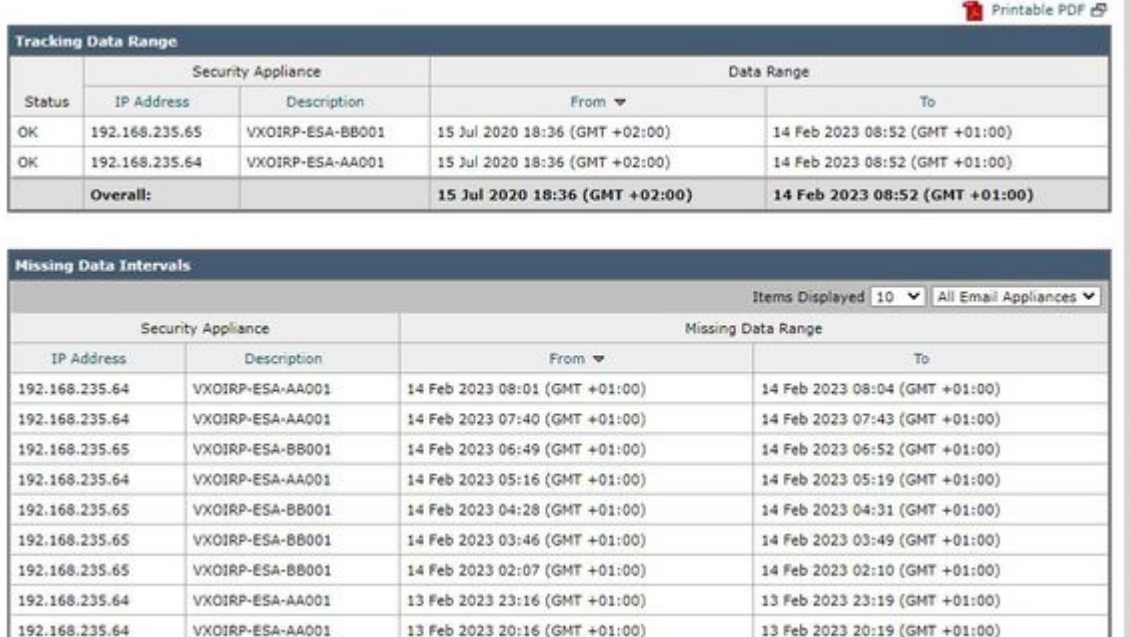

## **Solución**

192.168.235.65

### **Flujo de trabajo breve de rastreo de mensajes local y centralizado**

13 Feb 2023 17:37 (GMT +01:00)

El seguimiento funciona de dos modos:

VXOIRP-ESA-BB001

I. Seguimiento local ESA.

 1. Trackerd analiza los datos de seguimiento de la información de seguimiento de los archivos de registro binarios procesados por qlogd (tracking.@\*.s)

13 Feb 2023 17:40 (GMT +01:00)

2. Trackerd lo guarda bajo /data/db/reporting/haystack.

II. Seguimiento centralizado de la ESA.

 1. qlogd escribe información de rastreo archivos de registro binarios (tracking.@\*.s.gz) en el directorio /data/pub/export/tracking

 2. El proceso SMA smad comprueba, extrae y elimina los datos sin procesar de seguimiento (tracking.@\*.s.gz) del directorio /data/pub/export/tracking de ESA.

 3. Los archivos de seguimiento extraídos de los ESA se guardan en el directorio /data/log/tracking/<ESA\_IP>/ del SMA.

4. Trackerd mueve archivos al directorio /data/tracking/incoming\_queue/0/<ESA\_IP>, procesa archivos.

5. Los archivos procesados almacenados en la base de datos MT y los archivos de seguimiento se eliminan.

### **Pasos de investigación**

#### **Paso 1. Análisis de ESA trackerd\_logs**

Después de observar trackerd\_logs en **/data/pub/trackerd\_logs/** carpeta, identificó que generalmente **qlogd** en ESA escribe archivos de datos de seguimiento de intervalos de 3 minutos.

En este ejemplo, los archivos de datos de la parte folder **/data/pub/export/tracking/ T\*** de nombre de archivo representan la hora de generación del archivo. La diferencia entre los valores T es de 3 minutos.

```
grep "172.16.200.12" trackerd.current | tail
Wed Mar 8 22:07:36 2023 Info: Tracking parser moved /data/log/tracking/172.16.200.12/tracking.@20230308
Wed Mar 8 22:12:03 2023 Info: Tracking parser moved /data/log/tracking/172.16.200.12/tracking.@20230308
Wed Mar 8 22:14:28 2023 Info: Tracking parser moved /data/log/tracking/172.16.200.12/tracking.@20230308
Wed Mar 8 22:16:53 2023 Info: Tracking parser moved /data/log/tracking/172.16.200.12/tracking.@20230308
Wed Mar 8 22:19:19 2023 Info: Tracking parser moved /data/log/tracking/172.16.200.12/tracking.@20230308
Wed Mar 8 22:23:48 2023 Info: Tracking parser moved /data/log/tracking/172.16.200.12/tracking.@20230308
```
#### **Paso 2. Análisis de SMA trackerd\_logs**

Basándose en la información obtenida en el paso 1, verifique **/data/pub/trackerd\_logs** en SMA para encontrar y confirmar los archivos de datos perdidos en la sección **Problema**.

En este marco se describen las muestras de registro relevantes con resultados. Registros rastreados filtrados en SMA solo para el primer ESA (192.168.235.64):

/data/pub/trackerd\_log on SMA - filtered only for ESA 192.168.235.64

Mon Feb 13 20:11:06 2023 Info: Tracking parser moved /data/log/tracking/192.168.235.64/tracking.@2023023 Mon Feb 13 20:15:18 2023 Info: Tracking parser moved /data/log/tracking/192.168.235.64/tracking.@2023023 Mon Feb 13 20:17:26 2023 Info: Tracking parser moved /data/log/tracking/192.168.235.64/tracking.@2023023 tracking.@20230213T191631Z\_20230213T191931Z.s.gz - the file is missing -- this line is manually add Mon Feb 13 20:23:40 2023 Info: Tracking parser moved /data/log/tracking/192.168.235.64/tracking.@2023023 Mon Feb 13 20:25:51 2023 Info: Tracking parser moved /data/log/tracking/192.168.235.64/tracking.@2023023

Mon Feb 13 23:15:20 2023 Info: Tracking parser moved /data/log/tracking/192.168.235.64/tracking.@2023023 Mon Feb 13 23:17:27 2023 Info: Tracking parser moved /data/log/tracking/192.168.235.64/tracking.@2023023 tracking.@20230213T221632Z\_20230213T221932Z.s.gz - the file is missing -- this line is manually add Mon Feb 13 23:23:42 2023 Info: Tracking parser moved /data/log/tracking/192.168.235.64/tracking.@2023023 Mon Feb 13 23:25:52 2023 Info: Tracking parser moved /data/log/tracking/192.168.235.64/tracking.@2023023 Mon Feb 13 23:30:04 2023 Info: Tracking parser moved /data/log/tracking/192.168.235.64/tracking.@2023023

 $\dots\ldots$  Log examples for two missed files can be considered satisfactory. Omitted logs for other files to

In Summary, Missing file examples on SMA from ESA 192.168.235.64: tracking.@20230213T191631Z\_20230213T191931Z.s.gz tracking.@20230213T221632Z\_20230213T221932Z.s.gz tracking.@20230214T041633Z\_20230214T041933Z.s.gz tracking.@20230214T064034Z\_20230214T064334Z.s.gz tracking.@20230214T070134Z\_20230214T070434Z.s.gz

#### **Paso 3. Análisis de acciones de smaduser**

El siguiente paso es verificar el comportamiento de SMA **smad** en /data/pub/cli\_logs/ de ESA.

Como se mencionó smad verifica los archivos de ESA en /data/pub/export/tracking (ls -AF), copia el archivo (scp -f /../tracking.\*.s.gz) y luego lo elimina (rm /../tracking.\*.s.gz) por **smaduser** a través del acceso **SSH**.

En este paso se ha identificado que hay otro SMA (IP: 192.168.251.92) que el SMA principal (IP:

172.24.81.94) se conecta a las descargas ESA y elimina el archivo antes del SMA principal.

Cuando el SMA principal verifica los archivos en el directorio (ls -AF), no puede ver el archivo porque ya ha sido eliminado por 192.168.251.92 smaduser. El ejemplo de registro pertinente es el siguiente:

#### for file tracking.@20230213T191631Z\_20230213T191931Z.s.gz

grep -i "tracking.@20230213T191631Z\_20230213T191931Z.s.gz" cli.current (missing file on SMA) Mon Feb 13 20:19:29 2023 Info: PID 51423: User smaduser login from 172.24.81.94 on 192.168.235.64 Mon Feb 13 20:19:29 2023 Info: PID 51423: User smaduser executed batch command: 'ls -AF /export/tracking/' Mon Feb 13 20:19:29 2023 Info: PID 51423: User smaduser logged out of Command Line Interface using SSH o Mon Feb 13 20:19:32 2023 Info: PID 51485: User smaduser login from 192.168.251.92 on 192.168.235.64 Mon Feb 13 20:19:32 2023 Info: PID 51485: User smaduser executed batch command: 'ls -AF /export/tracking/' Mon Feb 13 20:19:32 2023 Info: PID 51485: User smaduser logged out of Command Line Interface using SSH o Mon Feb 13 20:19:35 2023 Info: PID 51541: User smaduser login from 192.168.251.92 on 192.168.235.64 Mon Feb 13 20:19:35 2023 Info: PID 51541: User smaduser executed batch command: 'scp -f /export/tracking Mon Feb 13 20:19:38 2023 Info: PID 51599: User smaduser login from 192.168.251.92 on 192.168.235.64 Mon Feb 13 20:19:38 2023 Info: PID 51599: User smaduser executed batch command: 'rm /export/tracking/tra Mon Feb 13 20:19:39 2023 Info: PID 51599: User smaduser logged out of Command Line Interface using SSH o

for file tracking.@20230213T221632Z\_20230213T221932Z.s.gz

grep -i "tracking.@20230213T221632Z\_20230213T221932Z.s.gz" cli.current Mon Feb 13 23:19:33 2023 Info: PID 19143: User smaduser login from 192.168.251.92 on 192.168.235.64 Mon Feb 13 23:19:33 2023 Info: PID 19143: User smaduser executed batch command: 'ls -AF /export/tracking/' Mon Feb 13 23:19:33 2023 Info: PID 19143: User smaduser logged out of Command Line Interface using SSH o Mon Feb 13 23:19:37 2023 Info: PID 19231: User smaduser login from 192.168.251.92 on 192.168.235.64 Mon Feb 13 23:19:37 2023 Info: PID 19231: User smaduser executed batch command: 'scp -f /export/tracking Mon Feb 13 23:19:40 2023 Info: PID 19339: User smaduser login from 192.168.251.92 on 192.168.235.64 Mon Feb 13 23:19:40 2023 Info: PID 19339: User smaduser executed batch command: 'rm /export/tracking/tra Mon Feb 13 23:19:40 2023 Info: PID 19339: User smaduser logged out of Command Line Interface using SSH o

...... Log examples for two missed files can be considered satisfactory. Omitted logs for other files to

#### **Resumen de soluciones**

El seguimiento del propio proceso de Rastreo de mensajes ayudó a superar el problema con éxito. A través de cli\_logs en ESA se ha identificado otro SMA. Se conecta al ESA, extrae y luego elimina el archivo antes del SMA principal. El archivo deja de estar disponible para el SMA principal.

Elimine los ESA/desactive los servicios ESA en los 'dispositivos de seguridad' SMA redundantes o retire completamente de la producción el SMA redundante.

### Acerca de esta traducción

Cisco ha traducido este documento combinando la traducción automática y los recursos humanos a fin de ofrecer a nuestros usuarios en todo el mundo contenido en su propio idioma.

Tenga en cuenta que incluso la mejor traducción automática podría no ser tan precisa como la proporcionada por un traductor profesional.

Cisco Systems, Inc. no asume ninguna responsabilidad por la precisión de estas traducciones y recomienda remitirse siempre al documento original escrito en inglés (insertar vínculo URL).